**SLO Bytes HardCopy A publication of the San Luis Obispo PC Users' Group**

**Vol. 23 No. 7 July 2007**

▫▫▫▫▫▫▫▫▫▫▫▫▫▫▫▫▫▫▫▫▫▫▫▫

#### *Alan's June 3rd, 2007 General Windows SIG by Alan Raul*

**PDF** = Portable Document Format - opens with Adobe Reader

**XPS** = XML Paper Specification - opens with Microsoft Internet Explorer. NOTE: You must have .Net installed on your computer for this to work.

You can download this 2007 Microsoft Office Add-in: Microsoft Save as PDF or XPS from:

[http://www.microsoft.com/downloads/details.aspx?FamilyID=4d951911-3e7e-4ae6-b059-](http://www.microsoft.com/downloads/details.aspx?FamilyID=4d951911-3e7e-4ae6-b059-a2e79ed87041&DisplayLang=en)

[a2e79ed87041&DisplayLang=en&&](http://www.microsoft.com/downloads/details.aspx?FamilyID=4d951911-3e7e-4ae6-b059-a2e79ed87041&DisplayLang=en)**YouTube** – FREE video entertainment on the Internet. Watch videos from any number of subjects and tittles.

[http://www.youtube.com/H](http://www.youtube.com/)ere's an example of a Fire Department response to a house fire.

[http://www.youtube.com/watch?v=ttHHjudq7fs&feature=PlayList&p=BC3D60F2B7CDBB97&index=0&&&&&&](http://www.youtube.com/watch?v=ttHHjudq7fs&feature=PlayList&p=BC3D60F2B7CDBB97&index=0)**YouT ube Downloader** - allows you to save a YouTube video to your hard drive in either an AVI or MPEG file format to watch at a later date.

[http://www.youtube-d.com](http://www.youtube-d.com/)

▫▫▫▫▫▫▫▫▫▫▫▫▫▫▫▫▫▫▫▫▫▫▫▫

#### *June 3rd, 2007 Main Meeting Review by Ginny Monteen*

#### **Brock Matheson with Central Coast Wireless was our June guest speaker.**

It's challenging to keep up with all the changes in cell phones, Nifty new features are being added. (Some people don't even use their cell phone for talking!) Its easy to get confused. Brock Matheson of Central Coast Wireless presented lots of information, along with an envelope filled with info and offers.

Here are some highlights:

When deciding on a cell phone and plan, ask these questions:

What's your usage? Business or personal.

How much time do you need? Do you use cell phone frequently, or occasionally.

Messaging? Will you want to use text messaging, send pictures and/or video.

Data? do you want to connect to the Internet, use navigation features.

What's your budget? Prices can range from \$45 to \$130 per month.

Type of phone? Possible options include Bluetooth, Speakerphone, wireless.

Safety features:

Newer phones are 911 enabled, so your location can be pinpointed using nearby towers.

In Case of Emergency (ICE), enables first responders (paramedics, firefighters, police) to identify people and contact next of kin to get medical information. You're encouraged to enter your emergency contact person(s) using this format: 1ICE-mum, 2ICE-dad, 3ICE etc. The number in front of the word ICE keeps the ICE contacts at the top of the list. If the ICE symbol is located on a cell phone in the form of a sticker, emergency workers will know that the patient has programmed ICE into their cell phone.

Recycling

Remember to recycle your old phones. Stores have boxes for recycling phones.

Future

Cell phones are always changing. Look for voice recognition software. Within six months, Nokia is to have 5 megapixel cameras, with zoom & flash. To learn more:<http://www.phonescoop.com/>

Pricing examples: Current pricing offered by Central Coast Wireless, for example, with T-Mobile: \$40 for 600 minutes. \$60 family share for 700 minutes. \$40 myFaves for 300 minutes plus five numbers unlimited. Prepaid:10 cents/minute.

July 2007 HardCopy 1

Internet: \$50/month.

Messaging: 15 cents to send or receive message.

When deciding on a provider, Central Coast Wireless will give you a loaner phone to test coverage where you'll be using it.

**Central Coast Wireless** is an indirect dealer, which Brock explained as giving you choices of cell phone companies rather than representing one company. It is located at: 1750 El Camino Real, Ste. D, Grover Beach, CA 93433 (805) 481-9090

#### ▫▫▫▫▫▫▫▫▫▫▫▫▫▫▫▫▫▫▫▫▫▫▫▫

### *Kaye Raul's Featured Speaker Programming Schedule by Key Raul*

At our **July 1st meeting**, we will hold our annual BBQ. Alan Raul will host his usual informative Q&A session from 12:45 PM to 2:00 PM. Due to the BBQ, we will not have a novice SIG or a guest speaker this month.

At 2:00 PM we will break for a SLO Bytes Members and their guests barbecue picnic. We will have the same great spread we had last year featuring juicy oak grilled hamburgers with all the fixings. Members are reminded to notify our President, as requested earlier, if they intend to attend and/or intend to bring a guest/s, so we can have a good head count on attendance. There is no charge for members, and a nominal fee of \$5.00 per person for guests. The \$5.00 fee for each guest will be accepted at the Treasure's table.

▫▫▫▫▫▫▫▫▫▫▫▫▫▫▫▫▫▫▫▫▫▫▫▫

# *June 18th Digital Photography SIG Review by Nancy Vrooman*

Dennis Johansen, owner of Campus Cameras on Higuera, in SLO, shared a wealth of information in a Q&A session. Some good tips are: Never use compressed air to clean the outside of your digital camera (it can drive dust into the inner workings), use a paint brush to remove dust, do not store it in an airtight plastic bag (condensation may occur), never leave your camera in a parked car (high temperatures can destroy the sensor and/or soften lubricants to the point of shifting taking place). Ray said the latest issue of *PC World* has other helpful tips.

Although the megapixel race hasn't stopped, a 3mp camera manufactured today is significantly superior to the 3mp camera of five years past due in large part to improved processors. Canon is first or second in number of patents registered today and 65-70% involve digital photography. Their 9500 & 9900 pigment printers are outstanding. Watch out Epson. The 6700 uses 6 inks and results must be seen to be believed. One is set up at Campus Cameras and you can take your camera's memory chip there to have a print made.

Other tidbits: Face recognition technology here was developed by homeland security. If you fly to Japan and have a fever it will be recognized in the photographing of passengers coming down the concourse. You will be asked to step aside to determine if you have a communicable disease. For multiple images to be used in photo merging, use an overlap of 20-30%. More is better. Make sure polarizer, autofocus and exposure lock are off. A tripod is not mandatory.

Much much more was discussed. Thank you Dennis!

As usual, coffee and home baked cookies were provided by Mrs. Jones to every ones delight!

▫▫▫▫▫▫▫▫▫▫▫▫▫▫▫▫▫▫▫▫▫▫▫▫

*President's Message*

**At our 1 July, 2007 meeting: At 12:45 PM, Alan** will be moderating the Question and Answer session **At 2:00 PM,** We will commence our Annual SLO Bytes BBQ

Go to<http://www.slobytes.org/newsletter/push/0707/description.html> to read descriptions of and links to the great **PUSH Articles and Reviews for July 2007.** They came to me from **Judy Taylour of APCUG,** Editorial PUSH Committee Chair. Our Webmaster, Ralph Sutter uploaded these articles to our website. The PUSH Archive articles can be found at<http://www.slobytes.org/newsletter/push/index.html>

## **Here are the summaries of the PUSH and REVIEWS submitted by Judy Taylor:**

SLO Bytes Newsletter - July 2007 - PUSH Article Descriptions

[Back-Ups Made Easy](http://www.slobytes.org/newsletter/push/0707/Back-Ups%20Made%20Easy%20-%20Holzman.rtf) by Carey Holzman, Co-host: [www.computeramerica.com](http://www.computeramerica.com/) / [www.careyholzman.com](http://www.careyholzman.com/) (approx. 1,690 words). By now you are probably well aware of the importance of making copies of your valuable data (referred to as "backing-up). You've read numerous articles about ways to back-up your data and prevent disaster. The problem is, most advice offered on this subject is not truly complete and many of the 'solutions' offered are expensive and time consuming. How you back-up, what you back-up, when you back-up and where you store your back-up are just a few important variables that come into play on that miserable day that you require it and your back-up isn't there.

[Can't Play Online Videos -](http://www.slobytes.org/newsletter/push/0707/Can) Here's What to Do by Sandy Berger, CompuKISS [www.compukiss.com](http://www.compukiss.com/) (approx. 706 words). Generally, each video you find on the Web will play only using the software that it was formatted for. If you try to play a video and you don't have the proper software, you won't be able to view the video. Sandy walks readers through how to get many of the popular video viewing software.

[Exploring Windows Explorer](http://www.slobytes.org/newsletter/push/0707/Exploriing%20Windows%20Explorer%20-%20Sanders.rtf) by Jim Sanders, North Orange County Computer Club, California [www.noccc.org](http://www.noccc.org/) (approx. 1,309 words). Everyone using WinXP uses Windows Explorer all the time. Some use it in what Jim considers the true form. Some, of you use it as My Computer and all of us use it when we are using Internet Explorer, because Windows Explorer is an integral part of Internet Explorer. Jim continues to be surprised at how many people do not know that they can right click on the Start button and go directly to Windows Explorer. This tip and more will make is easy for your readers to start using Windows Explorer in its true form.

[Checkmate](http://www.slobytes.org/newsletter/push/0707/Checkmate%20-%20Phillips.rtf) by Berry T. Phillips, Computer Club of Oklahoma City [www.ccokc.org](http://www.ccokc.org/) (approx. 554 words). Man-vs. machine has been a theme that has intrigued the public for many years. Berry writes about some the chess machines from the early-1700s through early 2003.

[Fix That Fan](http://www.slobytes.org/newsletter/push/0707/Fix%20that%20Fan%20-%20Sanders.doc) by Jim Sanders, North Orange County Computer Club, California [www.noccc.org](http://www.noccc.org/) (approx. 599 words). Cheap (sleeve bearing) fans die young. Bet on it. The cheaper the system, power supply, cooler, etc., the cheaper the fan. When you hear that sleeve bearing fan (or a ball bearing fan, for that matter) rattle, notice a fan is barely turning, or not turning at all, fix it!

[Free Online Mapping and Driving Directions](http://www.slobytes.org/newsletter/push/0707/Free%20Online%20Mapping%20and%20Driving%20Directions%20-%20Wilsker.doc) by Ira Wilsker, APCUG Director (approx. 999 words). Many of us like to use maps when we travel. Maps can be used to display driving directions and points of interest. Fortunately, there are several excellent and free mapping utilities available on the Internet, such as those provided by Microsoft's "Live" service, Google, Yahoo! And AOL's Mapquest.

[How I Find My 'Deleted' Emails](http://www.slobytes.org/newsletter/push/0707/How%20I%20Find%20My%20Deleted%20Emails%20-%20Thiel.rtf) by Tom Thiel, Lake-Sumter Computer Society www.lscs.us (approx. 826 words). Old emails are one of my most frequent retrievals from my back-up files. How does Tom retrieve an email after he's deleted it from his Inbox or Sent items? This article shows you the way.

Internet Services - [E-mail and the Web](http://www.slobytes.org/newsletter/push/0707/Internet%20Services%20-%20Email%20-%20Kaufman.rtf) by Hilton Kaufman, Chicago Computer Society [www.ccs.org](http://www.ccs.org/) (approx. 1,109 words). The Internet is a network of networks used to transmit messages. Somehow things arrive at where they are supposed to go. It is the services that go over these networks that make the Internet useful! The two best known services today are e-mail and the World Wide Web.

[The Inside Security Recovery Toolkit \(INSERT\)](http://www.slobytes.org/newsletter/push/0707/The%20Inside%20Security%20Recovery%20Toolkit%20-%20Maybach.rtf) by Dick Maybach, Brookdale Computer User Group, New Jersey [www.bcug.com](http://www.bcug.com/) (approx. 890 words). Most of us use an OEM (original equipment manufacturer) version of Windows supplied by the vendor who built our PC. Although we often receive a Windows CD-ROM, it is not the same as the disk included with the retail version of Windows. Sometimes without a good recent back-up or good recovery software, all of our data can be lost. A particularly powerful recovery tool is INSERT, a version of Linux designed to correct problems in Windows, Linux, and the latest Macintosh PCs. Dick sent me his tutorial on INSERT. It's far too large for a newsletter article, but if you would like a copy for your members, please let me know and I'll send it to you (Judy).

[Windows Vista Power Management](http://www.slobytes.org/newsletter/push/0707/Vista%20Power%20management%20-%20La%20Bash.rtf) by Vinny LaBash, Sarasota PCUG, Florida [www.spcug.org](http://www.spcug.org/) (approx. 618 words). Those of us who drive laptops are usually more aware of power management than the desktop jockeys. In Vista, you can optimize settings to conserve energy, go for flat out performance or achieve some kind of sensible balance between the two.

[What is PCI Express?](http://www.slobytes.org/newsletter/push/0707/What%20is%20PCI%20Express%20-%20Lewis.rtf) by Brian K. Lewis, PhD, Sarasota PCUG, Florida [www.spcug.org](http://www.spcug.org/) (approx. 1,560 words). PCIs (Peripheral Component Interconnect) are the slots in the motherboard of your computer used for connecting peripheral devices directly to the computer bus. The original PCI bus was released in 1992. Your knowledge will certainly be expanded re PCIs after you read this article.

### **REVIEWS**

[Actiontec MegaPlug](http://www.slobytes.org/newsletter/push/0707/ActionTec%20Megaplug%20-%20Currier.doc) by Terry Currier, WINNERS- WINdows usERS, California www. [www.windowsusers.org](http://www.windowsusers.org/) / (approx. 779 words). Terry likes the idea of networking through power lines especially if you can not run a cable to where you may want to connect, or you get no wireless signal. You might want to try this method after reading Terry's review.

[Fisheye-Hemi Plug-In](http://www.slobytes.org/newsletter/push/0707/Fisheye%20Hemi%20%20PlugIn%20-%20Longmuir.doc) by Neil Longmuir, Winnipeg PCUG, Canada [www.wpcusrgrp.org](http://www.wpcusrgrp.org/) (approx. 703 words). The Fisheye-Hemi Photoshop plug-in from Image Trends corrects distortions present in fisheye lens images. This is a terrific plug-in filter that retains more of the original image resolution allowing the end user to display the original composition as seen through the viewfinder when the image was taken.

[Professor Franklin's Instant Photo Artist 2.0](http://www.slobytes.org/newsletter/push/0707/Professor_Franklin_Instant_Photo_Artist_review.rtf) by Tom Ekvall, Northeast Wisconsin PCUG [www.webpages.charter.net](http://www.webpages.charter.net/) newpcug (approx. 1,043 words). Can someone create a photo art masterpiece from a snapshot within a matter of minutes without going through a lot of training and reading manuals? Yes, if you use this program. Thanks again to Tom for getting us the discount.

[The AntiSpyware Revolution Starts Here](http://www.slobytes.org/newsletter/push/0707/The%20AntiSpyware%20Resolution%20Starts%20Here%20-%20Torraca.doc) by Tou Torraca, The TUG, Hawaii [www.the-tug.org](http://www.the-tug.org/) (approx. 1,807 words). CounterSpy V2 was completely rebuilt with a revolutionary new design -- more powerful and effective than ever. Lou takes us through all the ins and outs of CounterSpy - your members might want to buy a copy when they read the review.

[VOIP Made Easy with Skype](http://www.slobytes.org/newsletter/push/0707/VOIP%20Made%20Easy%20with%20Skype%20Phone%20-%20Walbran.rtf) by Sharon Walbran, Twin Cities PCUG, Minnesota [www.tcpc.com](http://www.tcpc.com/) (approx. 456 words). VOIP, Voice Over Internet Protocol, using your Internet connection to make phone calls, has become very popular. Skype (rhymes with "type"), is a free VOIP program that offers free computer-to-computer calls anywhere in the world if both computers have Skype installed. For calls from a computer with Skype to standard phones and cell phones in the U.S. and Canada, Skype offers unlimited free calling with an annual charge of \$29.95 a year. Other VOIP vendors charge \$30+ per month.

Zune - [A Player for the Rest of Us](http://www.slobytes.org/newsletter/push/0707/Zune%20-%20A%20Player%20for%20the%20Rest%20of%20Us%20-%20Nallawalla.doc) by Ash Nallawalla, Melborne PCUG, Australia [www.melbpc.org](http://www.melbpc.org/) (approx. 1,014 words). Are your readers older than 50? Have they tried to use an MP3 or video player but found their thumbs and fingers were all mixed up? Was the text too hard to read? Then, Zune is for them.

▫▫▫▫▫▫▫▫▫▫▫▫▫▫▫▫▫▫▫▫▫▫▫▫

Take a look at [http://oldsite.kcbx.net/classes\\_education/class\\_schedule.php](http://oldsite.kcbx.net/classes_education/class_schedule.php) to see if you would like to avail yourself of the various computer related classes available at the KCBXnet Training Facility.

Cal Poly Continuing Education's Osher Lifelong Learning Institute (OLLI) is a comprehensive learning and service program for those 50 and over. This is a highly rated College level education program available at Cal Poly. This is their website:<http://www.osher.calpoly.edu/>

Take advantage of the four learning CD's "Learn Windows XP, Excel, Word & Power Point" available for our members to check out (at the Treasurer's table).

We also have Adobe PhotoShop 7, learning CD's to check out (at the Treasurer's table). These 5 CD's cover, in depth, the various program features in lesson format.

Continue to bring any used ink-jet printer or toner cartridges to our meeting. We collect them (at the Treasurer's table) and turn them over to "Make A-Wish Foundation" who generate much needed funds for their organization by refurbishing and selling them.

#### --Ray Miklas

Treasurer's Report for July 2007 Income

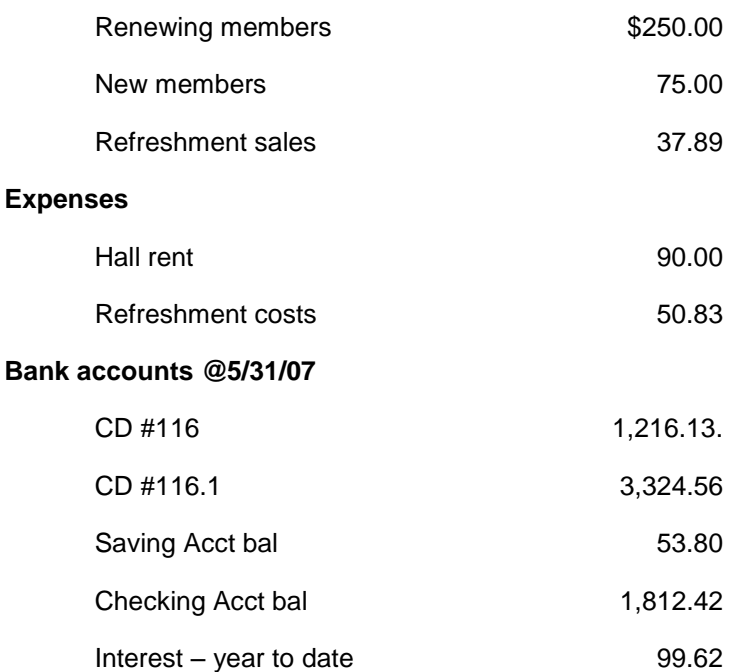

**New members:** John Waller, George R. Potter, Fred W. Cook **Renewing members**: Oscar Grassle, Peter Madle (for 4 years), Alice Rew, Ian Hughes, George Powers, Ben Middleton, James Buenrostro

Robert Mires, Treasurer

*Club Information and Meeting Times*

**SLO Bytes,** a PC Users Group dedicated to educate its members in the use of personal computers, digital devices and software, meets on the first Sunday of each month at the Independent Order of Odd Fellows (IOOF) Hall at 520 Dana Street, San Luis Obispo. All meetings are open to the public at no cost. Special interest groups meet from 12:45 PM to 2:00 PM and guest speaker presentations begin at 2:30 PM. Contact Kaye Raul (kmraul@sbcglobal.net) or visit [www.slobytes.org](http://www.slobytes.org/) for additional information about SLO Bytes and the scheduled presentation.

▫▫▫▫▫▫▫▫▫▫▫▫▫▫▫▫▫▫▫▫▫▫▫▫

**HardCopy** is a monthly publication of SLO Bytes PC Users' Group located in San Luis Obispo, California. Information in this Newsletter is derived from both our own membership and other PC User Group Newsletters. The purpose of this publication is to inform our members of meetings and provide information related to the use of PCs and various Operating Systems.

▫▫▫▫▫▫▫▫▫▫▫▫▫▫▫▫▫▫▫▫▫▫▫▫

**Membership Dues** are \$25 per year. Full membership entitles you to our monthly newsletter via e-mail, technical assistance, raffle gift drawing at the end of the meetings, a voice in the affairs of the club, and comradeships.

**Article Submission** Deadline for submission of articles is the 20th of each month. Articles should be E-mailed to the editor (rmiklas@pacbell.net).

**Computer-related businesses** wishing to advertise in **HardCopy** may now do so. The rate is \$15.00 per month or \$120.00 per year for a business card size announcement. Content is ad copy is subject to approval by the SLO Bytes Board of Directors.

## *Outside Special Interest Groups (SIGs)*

**HTML/Internet SIG** normally meets at 6:30 PM on the Monday (following our Sunday's General Meeting) at Ralph Sutter's home in Arroyo Grande. Call Ralph at 489-8678 for directions.

**Linux SIG** normally meets at 6:30 PM on Thursday (following our Sunday's General Meeting) at KCBXnet [a.k.a. SLONET] Training Center, 4100 Vachell Lane, SLO.

**Photography SIG** normally meets at 7 PM on a third Monday of each month at Don Jones's home in Pismo Beach. Call Don at 773-5526 for directions.

## *SLO Bytes Officers/Volunteers*

Ray Miklas (President, HardCopy Editor) rmiklas@pacbell.net Kaye Raul (V.P. Programs Chair/Publicity) kmraul@sbcglobal.net Robert Mires (Treasurer/Membership/Publishing) rmires@sbcglobal.net Ralph Sutter (Secretary/Webmaster/HTML-Internet SIG) rsutter@cuesta.edu Alan Raul (General SIG/Linux SIG) Bill Avery (Beginners SIG) Ben Hansen (Beginners SIG) Eugene Rheingans (Beginners SIG) Fred Cook (Beginners SIG) Don Jones (Photography SIG) Ginny Monteen (Contributing Columnist/Main Meeting Review) Nancy Vrooman (Refreshments/Contributing Columnist Photography SIG) Peter Stonehewer (Refreshments) Ken Stilts (Set-up/Clean-up) John Enos (Set-up/Clean-up) Bill Palmerston (Set-up/Clean-up)

**Disclaimer:** Neither SLO Bytes PC Users' Group, its officers, editors, or contributors to this newsletter assume liability for damages arising out of this publication of any article, including but not limited to the listing of programming code, batch files and other helpful hints. Articles from this newsletter may be reprinted by other user groups if credit is given to both the author and newsletter from which it was taken. Reproduction of articles with a specific Copyright notice is prohibited without prior permission from the original author.

**SLO Bytes Website** [http://www.slobytes.org](http://www.slobytes.org/)